# 入 札 公 告

平成23年11月 9日

独立行政法人労働安全衛生総合研究所 理 事 長 前 田 豊

- 1 競争入札に付する事項 件名及び数量 安全試験用放射イミュニティ試験ソフトウェアの購入
- 2 競争参加資格に関する事項
- (1)契約を締結する能力を有しないと認められる者又は破産者で復権を得ていない者で ないこと。ただし、未成年者、被保佐人又は被補助者であって、契約締結のために 必要な同意を得ている者はこの限りではない。
- (2)以下の一に該当すると認められる場合は、その事実があった後2年間を経過してい る者であること。なお、これを代理人、支配人その他の使用人として使用する者に ついても同様とする。
	- ① 契約の履行に当たり故意に工事若しくは製造を粗雑にし、又は物件の品質若しく は数量に関して不正の行為をした者。
	- ② 公正な競争の執行を妨げた者又は公正な価格を害し若しくは不正な利益を得るた めに連合した者。
	- ③ 落札者が契約を結ぶこと又は契約者が契約を履行することを妨げた者。
	- ④ 監督又は検査の実施に当たり職員の職務の執行を妨げた者。
	- ⑤ 正当な理由が無くて契約を履行しなかった者。
	- ⑥ ①~⑤の一に該当する事実があった後2年間を経過しない者を、契約の履行に当 たり、代理人、支配人その他使用人として使用した者。
- (3)平成 22・23・24 年度の厚生労働省競争参加資格(全省庁統一資格)において、厚生 労働省大臣官房会計課長より「物品の製造」又は「物品の販売」において A、B、C 又は D 等級に格付けされている者。
- (4)官庁から指名停止を受けている期間に該当しない者。
- 3 入札説明会の日時、場所 日時:平成23年11月17日(木) 10時30分 場所:住所 東京都清瀬市梅園1-4-6 独立行政法人労働安全衛生総合研究所 本部棟 1 階 第二会議室

入札説明会に参加する場合は、当研究所総務課経理第一係へ平成23年11月 16日(水)午後5時までに連絡をすること。 TEL:042-491-4512 FAX:042-491-7846

- 4 入札及び開札の日時及び場所 日時:平成23年11月28日(月) 10時30分 場所:住所 東京都清瀬市梅園1-4-6 独立行政法人労働安全衛生総合研究所 本部棟 1 階 第二会議室
- 5 仕様書に対する質問 仕様書に対する質問がある場合は、次に従い提出することができる。 (1)受付期間及び方法 平成23年11月21日(月) 17時00分まで FAX(A4、様式自由)にて受け付ける。

#### (2)受付先

住所:東京都清瀬市梅園1-4-6

独立行政法人労働安全衛生総合研究所総務部総務課 経理第一係

電話: 042-491-4512 FAX: 042-491-7846 (3)回答

平成23年11月22日(火)までに回答する。

- 6 その他
- (1)入札保証金に関する事項
- 入札保証金の納付を免除する。
- (2)入札の無効
- 上記2に示した競争参加資格を有しない者のした入札は、これを無効とする。
- (3)契約書作成の要否 要。
- (4)契約に係る情報の公表に関する事項

独立行政法人が行う契約については、「独立行政法人の事務・事業の見直しの基本 方針」(平成22年12月7日閣議決定)において、独立行政法人と一定の関係を有 する法人と契約をする場合には、当該法人への再就職の状況、当該法人との間の取引 等の状況について情報を公開するなどの取組を進めるとされているところです。

これに基づき、別紙のとおり、当研究所との関係に係る情報を当研究所のホームペ ージで公表することとしますので、所要の情報の当方への提供及び情報の公表に同意 の上で、応札若しくは応募又は契約の締結を行っていただくよう御理解と御協力をお 願いいたします。

なお、案件への応札若しくは応募又は契約の締結をもって同意されたものとみなさ せていただきますので、ご了知願います。

以 上

## <独立行政法人の契約に係る情報の公表>

 独立行政法人が行う契約については、「独立行政法人の事務・事業の見直しの基本方針」 (平成22年12月7日閣議決定)において、独立行政法人と一定の関係を有する法人と 契約をする場合には、当該法人への再就職の状況、当該法人との間の取引等の状況につい て情報を公開するなどの取組を進めるとされているところです。

 これに基づき、以下のとおり、当機構との関係に係る情報を当研究所のホームページで 公表することとしますので、所要の情報の当方への提供及び情報の公表に同意の上で、応 札若しくは応募又は契約の締結を行っていただくよう御理解と御協力をお願いいたしま す。

 なお、案件への応札若しくは応募又は契約の締結をもって同意されたものとみなさせて いただきますので、ご了知願います。

- (1)公表の対象となる契約先
	- 次のいずれにも該当する契約先
	- ① 当研究所において役員を経験した者(役員経験者)が再就職していること又は課 長相当職以上の職を経験した者(課長相当職以上経験者)が役員、顧問等として再 就職していること
	- ② 当研究所との間の取引高が、総売上高又は事業収入の3分の1以上を占めている こと
	- ※ 予定価格が一定の金額を超えない契約や光熱水費の支出に係る契約等は対象外
- (2)公表する情報

上記に該当する契約先について、契約ごとに、物品役務等の名称及び数量、契約締 結日、契約先の名称、契約金額等と併せ、次に掲げる情報を公表します。

- ① 当研究所の役員経験者及び課長相当職以上経験者(当機構OB)の人数、職名及 び当機構における最終職名
- ② 当研究所との間の取引高
- ③ 総売上高又は事業収入に占める当機構との間の取引高の割合が、次の区分のいず れかに該当する旨

3分の1以上2分の1未満、2分の1以上3分の2未満又は3分の2以上

- ④ 一者応札又は一者応募である場合はその旨
- (3)当方に提供していただく情報
	- ① 契約締結日時点で在職している当研究所OBに係る情報(人数、現在の職名及び 当機構における最終職名等)
	- ② 直近の事業年度における総売上高又は事業収入及び当機構との間の取引高
- (4)公表日

契約締結日の翌日から起算して原則として72日以内(4 月に締結した契約について は原則として 93 日以内)

(5)その他

 応札若しくは応募又は契約の締結を行ったにもかかわらず情報提供等の協力をして いただけない相手方については、その名称等を公表させていただくことがあり得ます ので、ご了知願います。

# 入札説明書

- 1 競争に付するもの 安全試験用放射イミュニティ試験ソフトウェアの購入
- 2 業務の内容・規格・数量 仕様書のとおり
- 3 納入期限及び場所 期限 契約後、70日以内 場所 茨城県つくば市西大橋芝山624-1 (研究学園D29街区2) 生活支援ロボット安全検証センター
- 4 支払条件 物品納入の確認をもって支払うものとする。
- 5 入札心得
	- (1) 入札価格は、仕様書に基づいて算出した価格により入札を行う。
	- (2) 落札者の決定に当たっては、入札書に記載された金額に当該金額の5%に相当 する額を加算した金額(当該金額に 1 円未満の端数があるときは、その端数金額 を切り捨てるものとする。)をもって、当法人の規程に定めるところにより予定 価格の制限の範囲内で申し込みをした者のうち最低価格の入札者を落札者とす る。
	- (3) 入札書の形式は任意とする。
	- (4) 入札書の宛名は、「独立行政法人労働安全衛生総合研究所理事長」宛とするこ と。
	- (5) 入札書には、社名及び代表者名の記入、社印及び代表者印を押印すること。
	- (6) 代表者以外の者が入札する場合は、委任状を持参すること。
	- (7) 入札書における金額訂正は行わないこと。
	- (8) 入札の最低価格が予定価格を超えている場合はその場で再度入札を行うので、 そのための入札書を用意すること。
	- (9) 落札とすべき同額の入札をした者が2人以上いるときは、直ちに当該入札参加 者にくじを引かせ、落札者を決定する。
- 6 入札者に求められる義務

 この入札に参加を希望する者は、入札公告2(3)の競争参加資格を有することを 証明する書類及び仕様書8の書類を平成23年11月24日(木)までに提出しなけ ればならない。

# 7 その他

 入札説明書についての不明点、入札書類等に関することは独立行政法人労働安全衛 生総合研究所総務部総務課経理第一係に問い合わせて下さい。 電話 042-491-4512 橅木(かぶらぎ)、水落

# 安全試験用放射イミュニティ試験ソフトウェア 仕様書

独立行政法人 労働安全衛生総合研究所

# 1 購入品の概要

本装置は、ロボットやそのコンポーネントに対して、安全性検証のための拡張機能を有した IEC61000-4-3 Ed.3.2 に基づく放射イミュニティ試験のソフトウェアである。本ソフトウェアは本仕様書で指定の無い限り IEC61000-4-3 Ed.3.2 に適合するものである。試験周波数は 26~6000MHz をサポートする。本ソフトウェアは Windows XP の環境で動作する。

# 2 購入品の使用目的

本ソフトウェアを用いて、生活支援ロボットの放射イミュニティ試験における試験方法の研究開発を行う。 また、生活支援ロボットの安全性検証試験に用いる。

#### 3 購入品の構成

本ソフトウェアは CD-ROM に格納して提供される。マニュアルは電子ファイル及び冊子で提供される。

#### 4.1. システム構成

図 1 に放射イミュニティ試験のシステム構成を示す。本ソフトウェアは試験用 PC にインストールされ、 EUT の状態を監視する監視用 PC と通信を行い、EUT の状態に応じて試験を進行させる。試験用 PC は EUT の状態を把握する必要はなく、監視用 PC からの指令により、妨害波の停止、及び、補完試験を実施するた めの試験レベルの一時的変更を行う。補完試験とは、EUT の安全性を評価するため、通常よりも厳しい試験 レベルを用いた試験(これを拡張試験と呼ぶ)において、EUT が性能を維持できなかった場合に試験レベル を通常レベルに下げて行う試験である。試験用 PC は、現在試験周波数の通知や各周波数ステップの開始・ 終了を通知する。拡張試験及び補完試験はいずれも正式な試験であり、各試験周波数毎に測定に関するデー タを記録する。

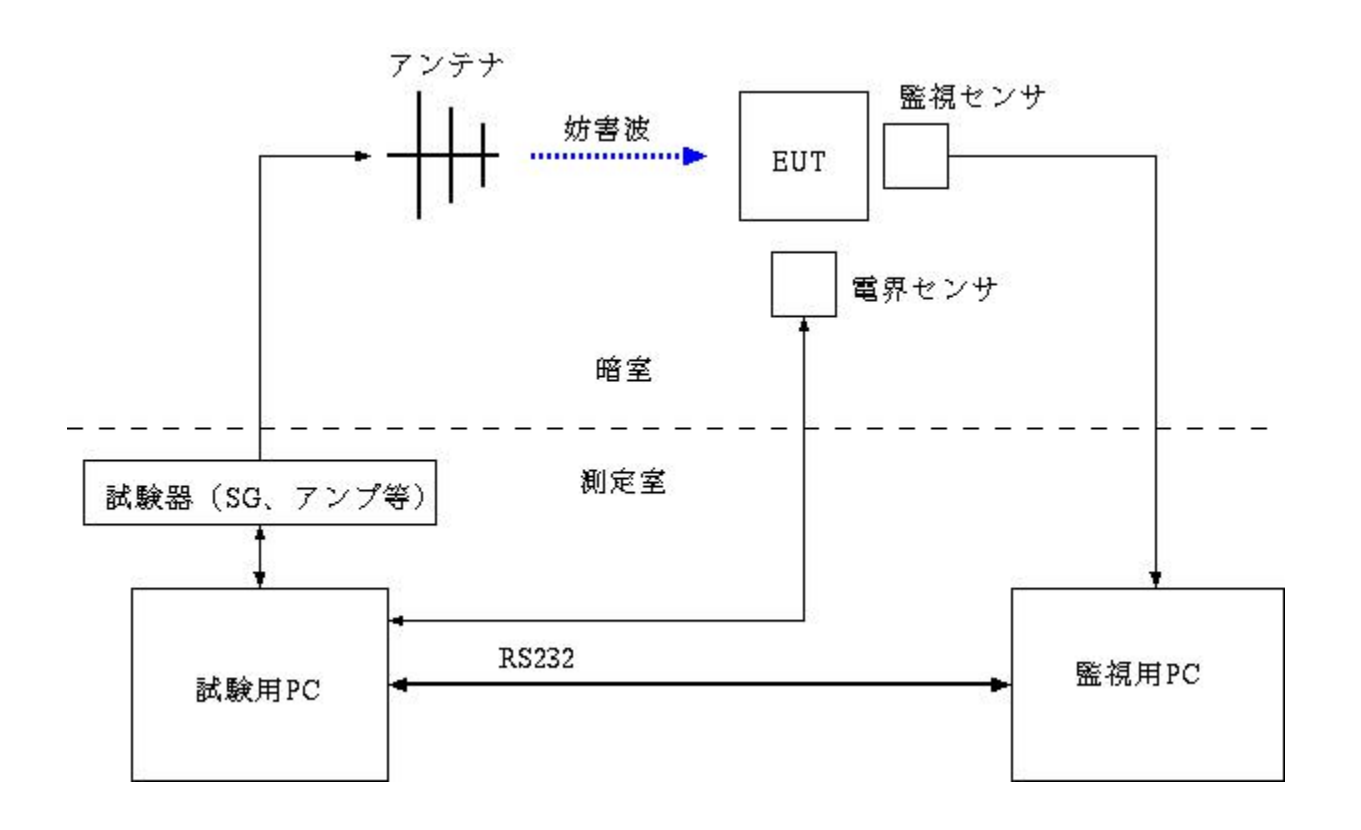

図 1: 放射イミュニティ試験のシステム構成

測定開始時に試験用 PC は監視用 PC に TESTINIT を通知する。ある試験周波数の開始からは以下の手順 を踏む。ただし、メーカ側の設計の都合による順番の変更に応じる可能性がある。

- (1) 監視用 PC に試験周波数を通知
- (2) 信号発生器の AM 変調オフ
- (3) 信号発生器に周波数を設定
- (4) パワーフィードバック (レベル調整)
- (5) 測定オプションの実行(電界センサーの値を取得するなど)
- (6) パワー反射波を測定
- (7) 測定時刻の記録
- (8) 信号発生器の AM 変調オン
- (9) 監視用 PC に START を通知
- (10) 滞留時間まで待つ
- (11) 監視用 PC に END を通知
- (12) 監視用 PC からのリクエスト待ち (注 1)
- (13-A) NEXT の返答であれば、次の周波数ステップに移るため(1)に戻る
- (13-B) STOP の返答であれば、妨害波の出力を停止し、COMPLEMENT を受信するまで待つ
- (14) COMPLEMENT を受信したら、補完試験用電界強度値に従い、同じ試験周波数で妨害波を出力し、 (2)~(11)と同じ手順を実行する。

(15) 滞留時間まで待った後、(1)に戻る

注 1: リクエストの受信において、タイムアウト 2 秒または意図しない文字列を受信した場合は、エラーダ イアログを画面に出力し、試験を終了する。

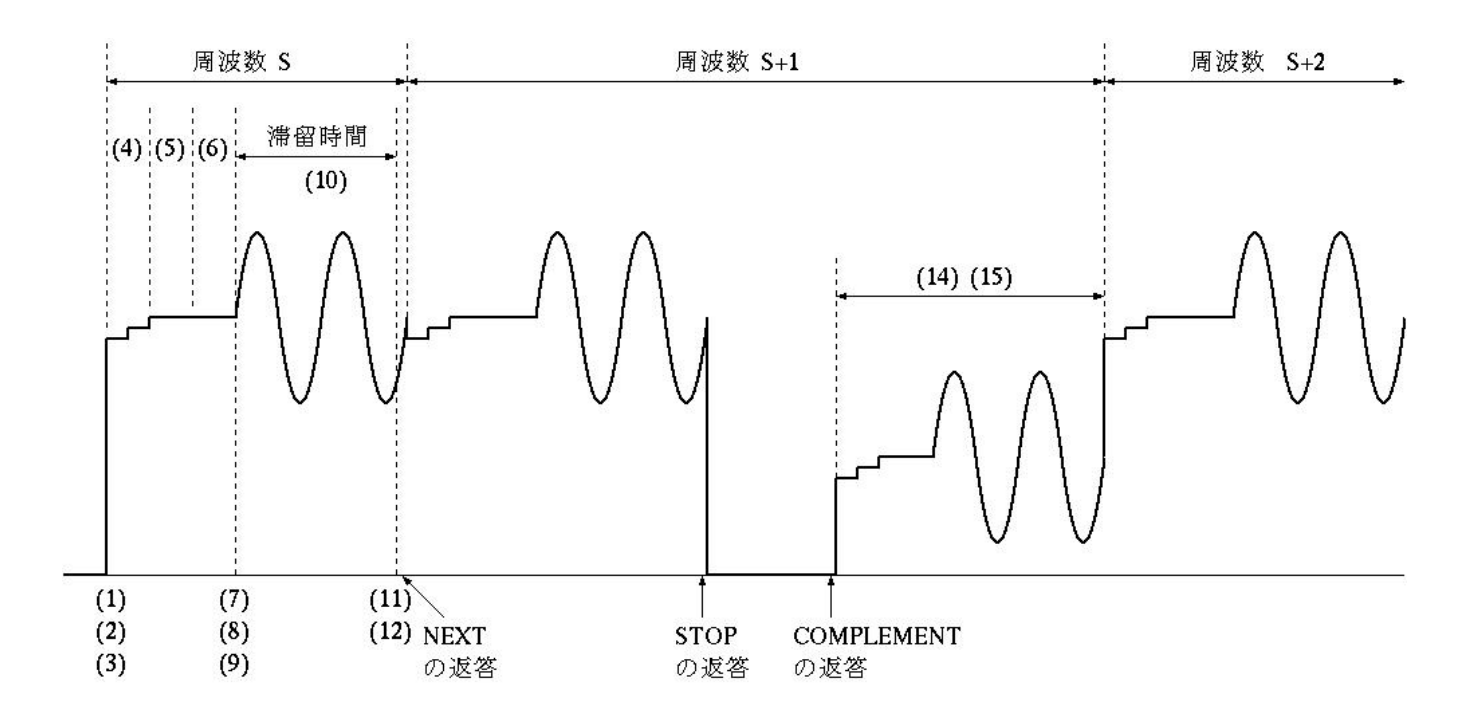

図 2: 測定シーケンス

試験用PCと監視用PCとの通信方式はRS-232Cを使用する。 RS-232Cの設定は以下で固定する。

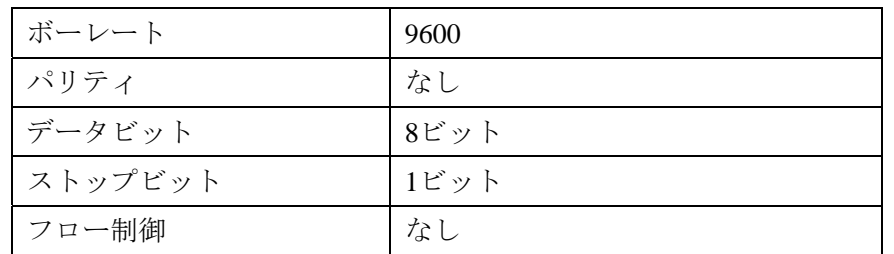

表1: RS-232Cの設定

通信フレームは 16 バイト固定長とする。16 バイト目には CR (0x0D) を付加する。文字が割当たらないバイト にはスペース文字で埋める。通信の ACK や SUM の付加は不要である。データは該当する意味(内容)を表して いれば任意でよい。

| (人 4゜ 心  ロ /        |          |        |                            |  |  |
|---------------------|----------|--------|----------------------------|--|--|
| データ                 | 意味       | 送信側    | 補足                         |  |  |
| <b>TESTINIT</b>     | 試験開始の通知  | 試験用 PC |                            |  |  |
|                     |          |        |                            |  |  |
| <b>XXX.XXXX MHz</b> | 試験周波数の通知 | 試験用 PC | xxx には周波数が入る。MHz の前にはスペースを |  |  |
|                     |          |        | 1文字入れる。                    |  |  |
| <b>START</b>        | 各試験周波数の開 | 試験用 PC |                            |  |  |
|                     | 始の通知     |        |                            |  |  |
| <b>END</b>          | 各試験周波数の終 | 試験用 PC |                            |  |  |
|                     | 了の通知     |        |                            |  |  |
| <b>NEXT</b>         | 次の周波数ステッ | 監視用 PC |                            |  |  |
|                     | プのリクエスト  |        |                            |  |  |
| <b>STOP</b>         | 妨害波停止のリク | 監視用 PC | STOP 受信の後、補完試験がオンのときは必ず    |  |  |
|                     | エスト      |        | COMPLEMENT が送られ、補完試験がオフのと  |  |  |
|                     |          |        | きは必ず NEXT が送られ、その時間幅は無制限で  |  |  |
|                     |          |        | ある。ただし、試験用 PC は、ユーザーがマニュ   |  |  |
|                     |          |        | アルで試験終了を画面から入力した場合は、       |  |  |
|                     |          |        | TESTFINISHED を送信し、試験を終了する。 |  |  |
| <b>COMPLEMENT</b>   | 補完試験のリクエ | 監視用 PC | ある周波数で EUT が所定の性能を維持できなか   |  |  |
|                     | スト       |        | ったため、補完試験として、同じ周波数で試験レ     |  |  |
|                     |          |        | ベルを下げた妨害波の出力を試験用 PC にリクエ   |  |  |
|                     |          |        | ストする。                      |  |  |
| <b>TESTFINISHED</b> | 試験終了の通知  | 試験用 PC |                            |  |  |
|                     |          |        |                            |  |  |

表 2: 通信データ

IEC61000-4-3 Ed.3.2 に基づく試験を実現するためのパラメータ設定に加え、本ソフトウェア専用に以下のパラ メータ設定を行う入力画面をもつこと。

| 入力パラメータ名  | 値の範囲                 | 説明                     |
|-----------|----------------------|------------------------|
| 拡張試験の有無   | オンまたはオフ              | オフの場合は監視用 PC からのリクエ    |
|           |                      | ストを受けず、試験周波数の通知と       |
|           |                      | START と END の通知のみを行う。  |
| 補完試験の有無   | オンまたはオフ              | オフの場合は、STOP の受信の後、     |
|           |                      | COMPLEMENT ではなく、NEXT の |
|           |                      | みのリクエストを待つ。            |
| 補完試験用電界強度 | 0 V/m 以上、拡張試験の電界強度以下 |                        |

表 3: 入力パラメータ

放射イミュニティ試験の基本パラメータとして、以下のパラメータ設定を可能とすること。

| 入力パラメータ名      | 値の範囲                           |  |  |  |
|---------------|--------------------------------|--|--|--|
| ステップ幅         | 0.1~10.0% (0.1%刻みで設定が可能なこと)    |  |  |  |
| 滞留時間          | 0.5~60秒 (0.1 秒刻みで設定が可能なこと)     |  |  |  |
| 試験雷界強度        | 0.1~50V/m (0.1V/m 刻みで設定が可能なこと) |  |  |  |
| 変調周波数 (AM 変調) | 1~5000Hz (1Hz 刻みで設定が可能なこと)     |  |  |  |
| 変調度 (AM 変調)   | 0~100% (1%刻みで設定が可能なこと)         |  |  |  |

表 4: 放射イミュニティ試験の基本パラメータ

また、アンプを保護するため SG の出力上限値をソフトウェアで設定できること。

使用場所の生活支援ロボット安全検証センターでは、以下の設備が導入済みであり、本ソフトウェアはこ れらの試験機器とインタフェースをとり放射イミュニティ試験を実施する。

| 機器名称                 | 製造者名                      | 型名                  |
|----------------------|---------------------------|---------------------|
| 信号発生器                | <b>Agilent Technology</b> | N5181A              |
| パワーアンプ (26-80MHz用)   | <b>BONN Elektronik</b>    | $BIWA0210 - 1800$   |
| パワーアンプ (80-1000MHz用) | <b>TESEQ</b>              | $CBA 1G-1000$       |
| パワーアンプ (1-2GHz用)     | <b>MILMEGA</b>            | $AS0102 - 100$      |
| パワーアンプ (2-6GHz用)     | MILMEGA                   | $AS1860 - 100$      |
| バンドセレクタ              | 東陽テクニカ                    | <b>BS5000</b>       |
| パワーメータ               | <b>Agilent Technology</b> | N <sub>1914</sub> A |
| 電界センサ ※              | <b>NARDA</b>              | <b>EP600</b>        |

表 5: 周辺機器

※ 電界センサは 4 台保有しており、電界均一測定の際に 4 台同時の計測が実施可能なこと。

試験ソフトウェアは、電波暗室内のアンテナマストやターンテーブルを操作する必要はなく、また、安全 上、操作してはならない。ただし、試験条件の記録としてアンテナの高さや EUT の妨害波照射角度の数値 を入力する欄(入力ボックス)は必要である。

#### 4.6 測定結果

イミュニティ試験中の画面には、現在周波数、進行波と反射波の電力、電界センサの計測値が表示され、 結果を印刷できなければならない。また、各試験周波数とそれらの開始時刻、及び、進行波と反射波の電力、 電界センサの計測値がテキストファイルまたはエクセルファイルで出力されなければならない。

#### 5 納入場所

つくば市 生活支援ロボット安全検証センター

#### 6 納期

発注から 70 日以内

# 7 保障

納品後、当研究所の瑕疵による場合を除き、1 年間無償保証であること。

# 8 証明書類について

本仕様書の仕様を全て満足することを証明する書類(確約書又は設計書)を、平成23年11月24日(木) までに提出しなければならない。

# 9 サポート

・ソフトウェアの操作・設定に関する問い合わせに速やかに応じること

・センターの電波暗室にてソフトウェアのインストール作業を行い、表 5 に示した周辺機器との接続を確認し、 IEC61000-4-3 に準拠した試験が実施できることを実証すること(水平偏波のみでよい)。